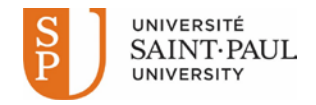

## **Centre étudiant: Comment afficher et imprimer vos états de comptes**

Ce didacticiel détaillé explique comment afficher et imprimer l'état financier (sommaire ou détails) et visualiser ou imprimer vos factures en utilisant votre relevé de compte dans votre centre d'étudiants.

**Note importante :** Avant de commencer, désactivez les fenêtres contextuelles (pop-up) dans votre navigateur.

Accédez à l'Intranet étudiant de l'Université Saint-Paul [\(http://ustpaul.ca/intranet/login.php\)](http://ustpaul.ca/intranet/login.php) pour obtenir de plus amples renseignements sur la façon d'accéder à uoCampus et pour accéder aux guides d'utilisation du Centre étudiant.

Dans votre Centre étudiant (Navigation : Libre-service > Centre étudiant)

- 1) Sélectionnez « Activité compte » du menu déroulant dans la section Finances.
- 2) Cliquez le bouton de « démarrage »  $\sqrt{\frac{1}{2}}$

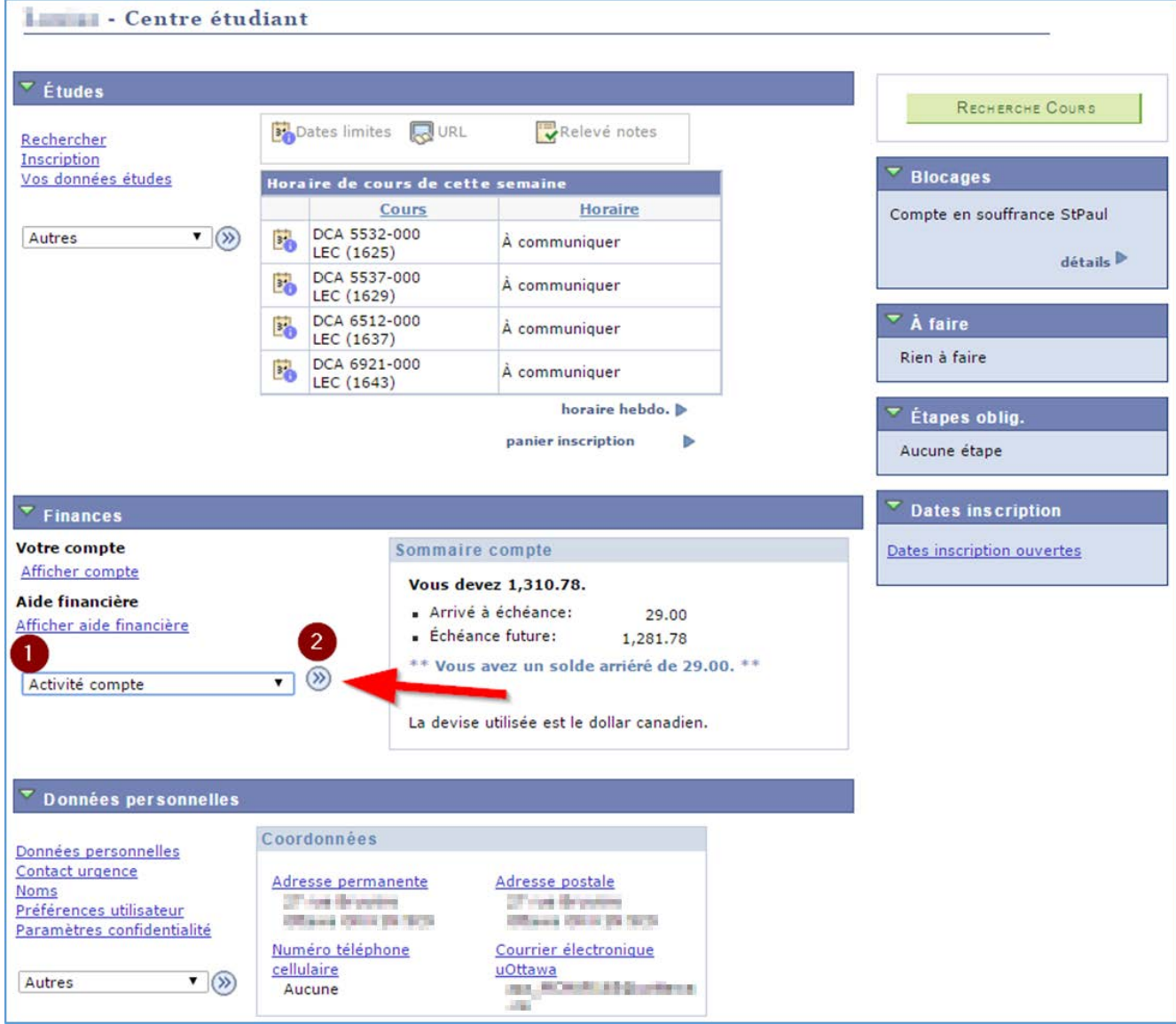

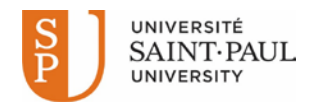

3) Cliquez l'onglet "relevé".

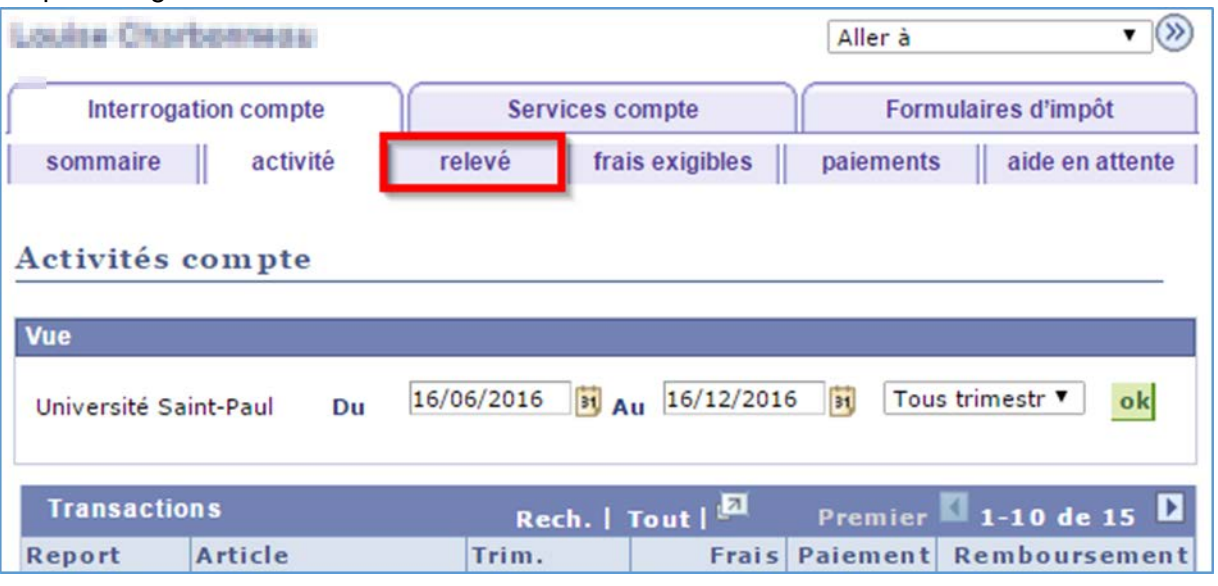

- **1.** La page "relevé" vous permet de:
	- **a.** Choisir l'institution Saint-Paul ou Université d'Ottawa (si vous avez étudié à UO);
	- **b.** Affichez et imprimez vos droits dus; et
	- **c.** Afficher et imprimer les états financiers en fonction de trimestre de début et de fin que vous sélectionnez;

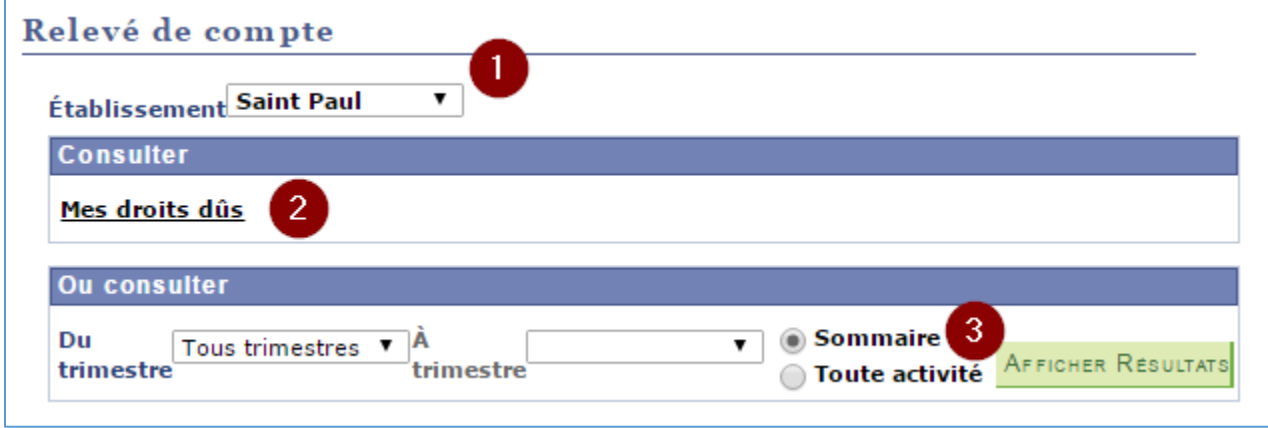

**2.** Pour afficher et imprimer vos droits dus, cliquez **Mes droits dus**.

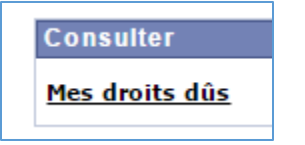

- **3.** Pour afficher et imprimer votre relevé, (sommaire ou détaillé) pour un trimestre spécifique:
	- **a.** Choisir un trimestre dans la liste **Du trimestre** et **À trimestre**
	- **b.** Sélectionner Sommaire ou Toute activité
	- **c.** Cliquez sur Afficher Résultats**.**

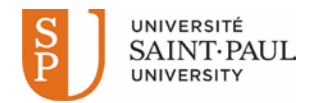

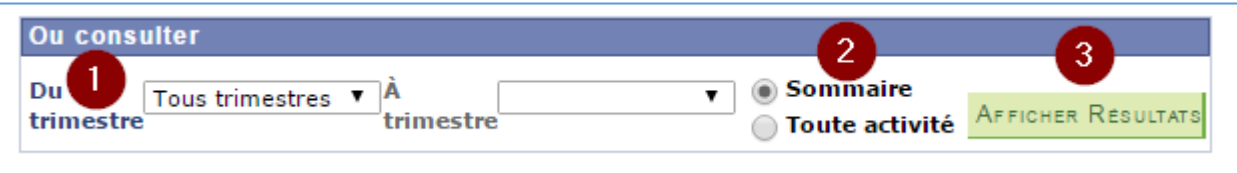

**Note:** Vous ne pouvez pas effectuer de paiement par l'intermédiaire de votre centre d'étudiants. Découvrez les [méthodes de paiement.](http://ustpaul.ca/fr/service-des-finances-droits-de-scolarite_472_268.htm#MethodePaiement)

Besoin d'aide?

- Pour accéder à l'Intranet de l'USP (code d'accès et mot de passe), communiquer avec le SIED au poste 613-236-1393 poste 2234 (ou 1-800-637-6859 poste 2234).

- Pour accéder à uoCampus (code d'accès et mot de passe), le Centre d'aide de l'Université d'Ottawa au 613-562-5800, poste 6555.